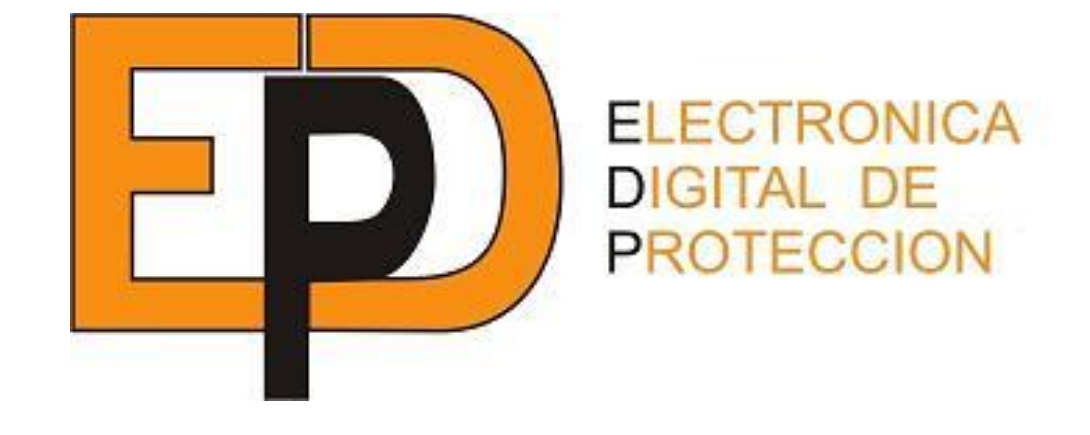

# **SOBREINTENSIDAD A TIEMPO INVERSO SA51-SA51C**

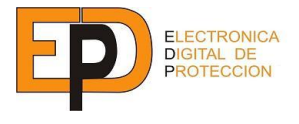

## **1.- DESCRIPCIÓN Y APLICACIONES**

El **SA51** es un relé de protección de sobreintensidad de dos fases y neutro con disparo temporizado y diseñado para la detección de faltas entre fases y tierra.

La versión con comunicaciones es la **SA51C**.

Se trata de un equipo realizado con microprocesador, con amplias posibilidades de ajuste, memorización de eventos, medida de los valores de servicio, chequeo interno, comunicación local por RS-232C, memorización de fecha y hora, etc...

Protocolos de comunicación: conversacional.

Se aplica en circuitos de corriente alterna (líneas de distribución de energía eléctrica, transformadores, máquinas, etc.)

Proporciona una eficaz protección contra sobrecargas, y posee un reducido valor de tiempo de sobrerrecorrido.

Como medida de seguridad debe introducirse una clave numérica (4 dígitos) para acceder a la programación de los distintos parámetros que configura el relé.

La característica de tiempo puede programarse, separadamente para fases y neutro, y puede ser con:

- Tiempo definido (TD).
- Tiempo inverso. Según los tipos de curvas:
	- NI: Normal Inversa.
		- MI: Muy Inversa.
		- EI: Extremadamente Inversa.

Dentro de cada tipo de curvas se puede seleccionar una curva determinada entre 0.5 y 10 en pasos de 0.1.

Dispone de una pantalla de cristal líquido iluminada de 32 caracteres, repartidas en dos líneas, muy útil para:

-Las operaciones de ajuste.

- -Visualización de los valores de intensidad que provocaron los cinco últimos disparos.
- -Obtención de la medida de la corriente de la red.
- -Comprobación de los valores programados.
- -Consulta de la fecha y la hora.
- -Visualizar posibles errores de funcionamiento.

-Visualizar el último disparo con la intensidad si ha sido por Fases o Neutro, temporizado, la fecha y la hora.

Incorpora un teclado de 12 teclas numeradas que proporcionan las siguientes funcionalidades:

- Cuatro teclas de PROGRAMACIÓN.
- Cuatro para VISUALIZAR los valores de ajuste.
- Una para salto de página hacia atrás en modo PROGRAMACIÓN.
- -Una para MEDIDA de los valores de servicio en amperios primarios.
- -Una de ACTIVO.
- -Una para CONSULTAR fecha y hora.
- -Diez teclas numeradas para introducir la CLAVE DE PROGRAMACIÓN compuesta por cuatro dígitos.
- -1 tecla para resetear la pantalla.

Una memoria EEPROM almacena la información de la configuración que permanece inalterable aún en el caso de ausencia de tensión de alimentación.

Incorpora, asimismo, una memoria RAM no volátil a fin de salvaguardar los eventos y la fecha y hora actuales. Cada evento se registra en un formato fijo, que consiste en memorizar fecha, hora, intensidad de línea, tipo de evento y tiempo de disparo.

Mientras se programan los valores de ajuste el relé permanece activo, tomando en consideración cada nuevo valor una vez pulsada la tecla INTRO.

El relé incorpora, en la parte frontal un conector de nueve pines para la comunicación RS-232C existiendo así la posibilidad de realizar consultas, recuperar datos, reprogramar, etc... a distancia.

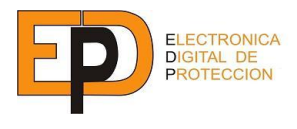

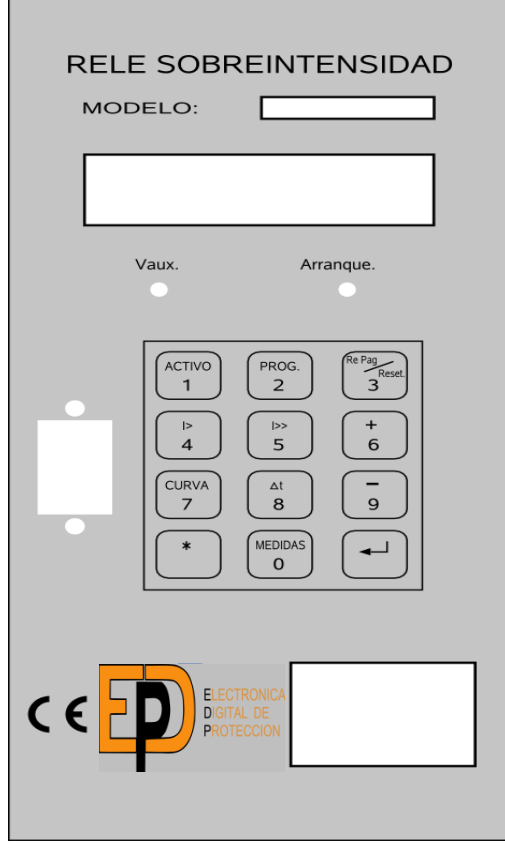

**Fig. 1**

# **2.- PRINCIPIO DE FUNCIONAMIENTO**

Las intensidades del circuito protegido son recogidas por los transformadores de intensidad de línea (exteriores al relé) cuyos secundarios alimentan los transductores ubicados en el interior del relé. Estos proporcionan unas tensiones que representan las intensidades de entrada al relé.

Con estas tensiones y en función de los valores programados, el microprocesador determina si se alcanza el valor de arranque y en caso afirmativo desencadena el proceso de disparo.

Adicionalmente el microprocesador envía las órdenes correspondientes a los relés de salida, a la pantalla y está pendiente del teclado y del puerto de comunicaciones.

Dispone además de un sistema de supervisión externa al microprocesador que impide su bloqueo (watchdog), así como rutinas de autochequeo, señalización y corrección de los posibles errores y averías que pudieran producirse.

# **3.- CARACTERÍSTICAS**

**3.1.- CARACTERÍSTICAS FUNCIONALES**

**3.1.1.- ARRANQUES**

## **Arranque Temporizado Fases I>:**

- I> tiene un rango de 0.5 a 8 Amp. en 31 pasos de 0.25 Amp.
- Bajo pedido de 1 a 12 Amp.
- en pasos de 0.2 Amp.

## **Arranque Temporizado Neutro I>:**

- I> tiene un rango de 0.125 a 4 Amp. en 32 pasos de 0.125 Amp.
- bajo pedido de 0.02 a 0.48 Amp. en pasos de 0.02 Amp.

La intensidad mínima de arranque es siempre superior al 100% del ajuste elegido no superándose el 105% tanto para el disparo temporizado.

El porcentaje de retorno no es inferior al 94%.

Para la medida de la intensidad se utilizan transformadores toroidales /5 adecuados a la potencia que se ha de limitar.

- 150 a 500 kVA/20kV toroidal 50/5.
- 300 a 1500 kVA/20kV toroidal 100/5.

## **3.1.2.- TEMPORIZACIONES**

Tanto para fases como para neutro pueden elegirse independientemente las siguientes temporizaciones:

## **Tiempo Inverso:**

La característica de operación dependiente a tiempo inverso cumple la ecuación:

$$
t = \frac{K}{\left(\frac{1}{I_a}\right)^n}
$$

Siendo: I= Intensidad de paso Ia= Intensidad de arranque.  $t =$  Tiempo en segundos.

Los valores K y n para cada familia de curva son:

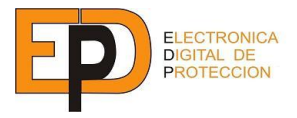

N.I.: Normal Inversa ( $K=0.14$  y n= 0.02). M.I.: Muy Inversa  $(K=13.5$  y n=1). E.I.: Extremadamente Inversa (K=80 y n=2).

A la curva 10 corresponden los tiempos nominales a los cuales se refieren el resto de curvas. Los tiempos de la curva 1 son el 10% de la curva 10. Los tiempos de la curva 2 son el 20% de la curva 10, etc...

Opcional. Tiempo mínimo de disparo de neutro. Programable entre 0.0 y 2.0 seg. en pasos de 0.05 seg.

Las figuras 2, 3 y 4 muestran las curvas 0.5 - 1 y 10.0 de las tres familias de curvas.

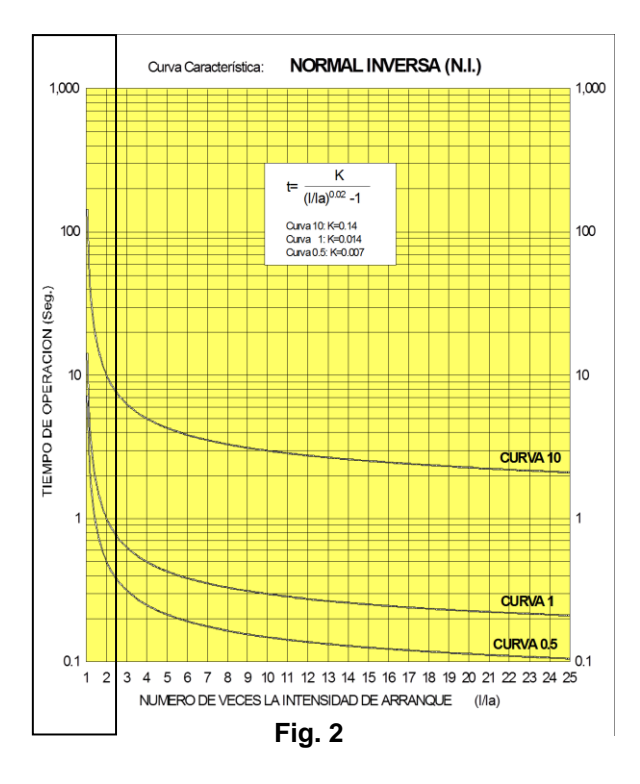

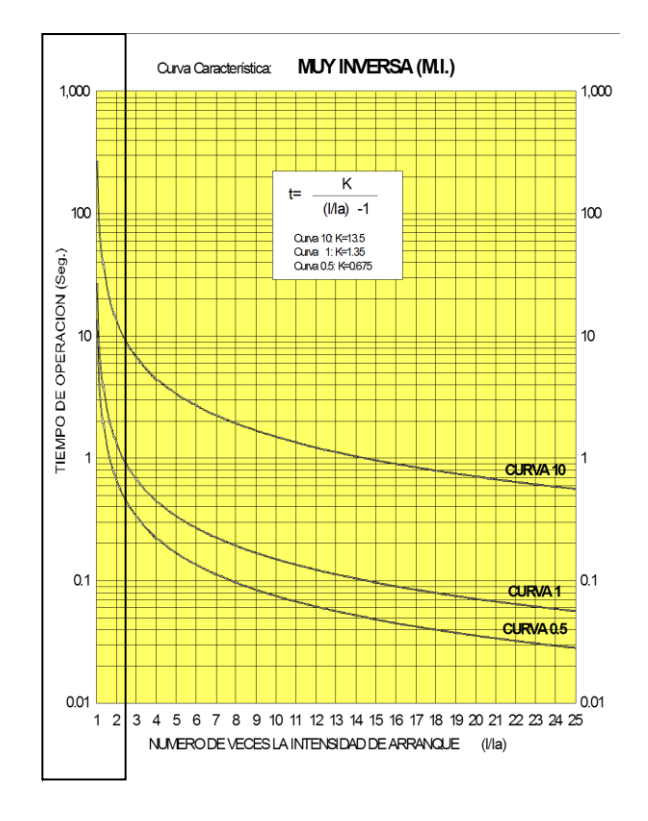

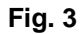

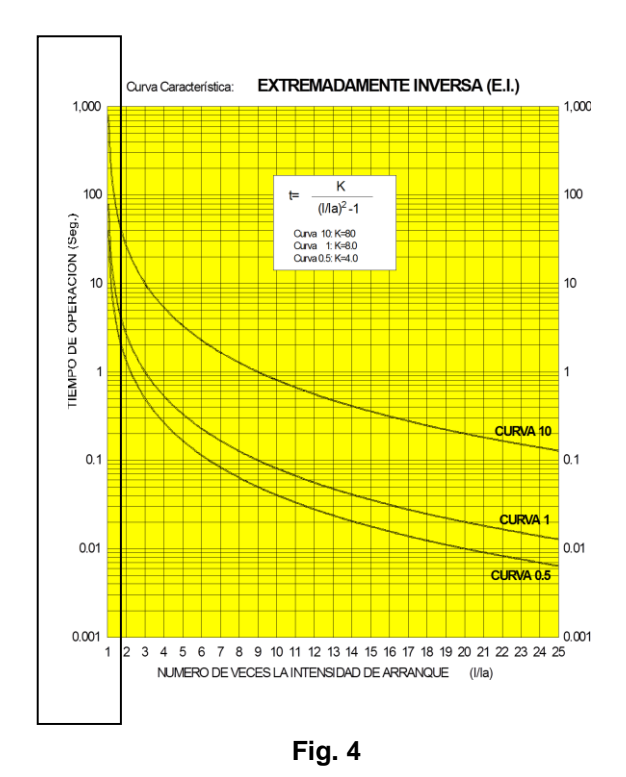

**INAEL** 4

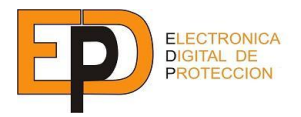

**Tiempo Definido (TD):** 96 valores de 0.5 a 10 seg. en pasos de 0.1 seg.

**Tiempo de sobrerrecorrido:** Inferior a 30 mseg.

**Tiempo de Caída, contactos de Disparo:** Entre 100 y 150 mseg.

**Tiempo mínimo que el contacto de disparo permanece cerrado:** 100 mseg.

**Tiempo mínimo que los contactos de señal permanecen cerrados:** 50 mseg.

## **3.1.3.- COMUNICACIONES ver SA51C**

Relación de bps (bits por segundo): (2400, 4800, 9600, 19200, 38400, 76800) 7 bits de datos Paridad: Par Modo: Full Duplex Medio: Interface RS232C o Fibra Óptica (opcional).

Los valores programados son almacenados en una memoria no volátil tipo EEPROM por lo que son mantenidos aunque desaparezca la tensión de alimentación.

Durante la programación el relé permanece en servicio, asumiendo cada nuevo ajuste una vez pulsada la tecla INTRO.

# **3.2.-ESTRUCTURA DE LA COMUNICACIÓN**

La comunicación por Fibra Óptica supera las limitaciones que la comunicación serie RS232-C impone en la transmisión de mensajes a largas distancias en un sistema integrado y aprovecha las significativas ventajas de la transmisión óptica (inmunidad a interferencias electromagnéticas y mínima atenuación).

La comunicación entre una o múltiples protecciones y el Equipo de Telecontrol o Unidad Central del sistema se implementa a través de un Equipo Difusor de Fibra Óptica en una conexión multipunto, tal y como se indica en el siguiente esquema:

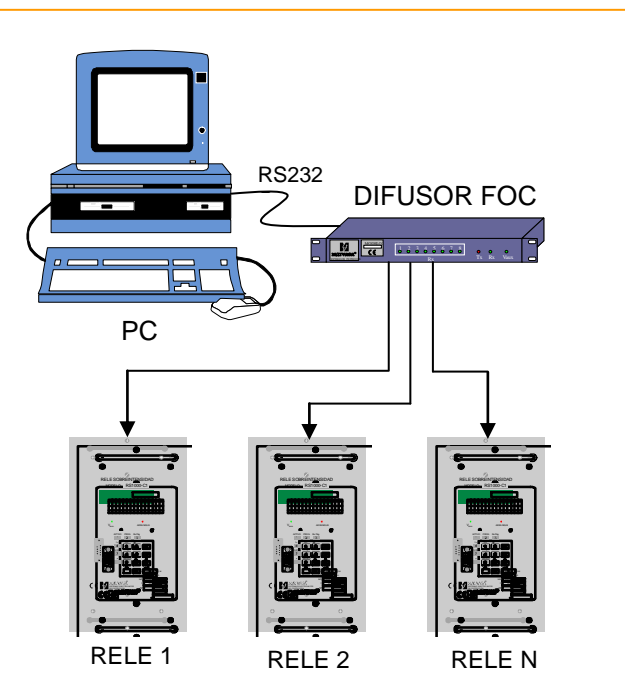

La conexión entre la Unidad Central y el Equipo Difusor se establece a través de RS232-C o bien Fibra Óptica dependiendo de la distancia entre ambos equipos. La conexión entre el Equipo Difusor y los Relés de Protección se establece con Fibra Óptica.

Según este tipo de conexión cada una de las protecciones se identifica con una dirección (000-254) y el mensaje enviado por la Unidad Central a través del Difusor es recibido por todas las protecciones conectadas, siendo atendido sólo por aquella a la cual va dirigido.

Para comunicar con otra protección previamente debe finalizarse la conexión actual, es decir, no pueden existir simultáneamente dos o más protecciones con la comunicación activa, evitándose conflictos en la transmisión de mensajes desde las protecciones a la Unidad Central.

La estructura de comunicación resulta flexible y fácilmente adaptable a cualquier configuración conectando en cascada dos o más difusores.

## **3.3.- CARACTERÍSTICAS CONSTRUCTIVAS.**

Montaje en caja de plástico autoextingible de tipo "D".

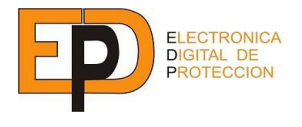

Es posible el montaje empotrado del relé mediante cuatro orificios pasantes M4 en la carátula.

Es posible el precintaje de los mandos .

Los transductores de medida de intensidad del relé disponen de una pantalla electrostática entre primario y secundario, conectada al borne de puesta a tierra del relé.

Los conectores traseros son enchufables, facilitando el cableado y acelerando la sustitución del equipo.

Los bornes de salida están perfectamente identificados.

En carátula hay Indicadores luminiscentes de arranque (rojo) y de presencia de tensión auxiliar (verde).

Dispone de un relé electromecánico de disparo (contacto normalmente abierto).

Equipo construido con sistema microprocesador, EEPROM, RAM + RTC, componentes de estado sólido de gran fiabilidad, precisión y bajo consumo.

## **3.4.- CARACTERÍSTICAS TÉCNICAS**

Frecuencia Nominal: 50Hz.

#### **Rango ajustes de Intensidad:**

Fases 0.5... 8A. Neutro 0.125... 4A.

#### **Alimentación continua auxiliar:**

230Vca ± 20%

#### **Capacidad Térmica:**

Permanente: 2 veces el mayor ajuste posible Durante 1 seg.: 250A para fases 50A para neutro.

#### **Precisión:**

Valor de operación de las curvas: errores según normas *BS 142* indicados por la ecuación:

$$
E = 5ch [Arctan (\frac{dt}{di})]
$$

o un error máximo de 30mseg **Repetitividad:**

- Valor de operación: 2%

- Tiempo de operación: 4% o bien 30 mseg. (el mayor)

#### **Contactos de salida libres de potencial:** - Relé de disparo:

Tensión máxima conmutación: 440Vca. Corriente permanente: 16A. Potencia máxima de conmutación: 4000VA.

**Consumo de los circuitos de intensidad:** Inferior a 0.6 VA a 5A.

## **Márgenes de temperatura, humedad y peso:**

Almacenamiento: -20º a +70ºC Funcionamiento: -5º a 50ºC. Humedad: 95% sin condensación Peso: 5 Kg.

#### **Normas de construcción y ensayos:**

Tensión aislamiento: según C.E.I 255-5. Pruebas inmunidad electromagnéticas: según el documento UNIPEDE ref. NORM (SPEC) 13. "Aparatos eléctricos y electrónicos para Estaciones de generación y Subestaciones. Compatibilidad Electromagnética. Requerimientos de inmunidad."

#### **4.- ESQUEMA DE EMBORNAMIENTO**

Cada aparato dispone en la caja de una etiqueta con la numeración de los bornes y su destino correspondiente (Ver fig.5 del anexo). En el anexo se detalla con un dibujo el esquema del embornamiento de un relé sobreintensidad SA51 a los transformadores de intensidad (fig.2).

#### **5.- DIMENSIONES DEL RELÉ**

En la fig.5 del anexo se muestra el alzado y las dimensiones de la caja tipo "D".

#### **6. PROGRAMACIÓN**

La programación local se realiza a través del teclado y de la pantalla de cristal líquido presentes en carátula.

El led verde rotulado **Vaux** señaliza la presencia de tensión de alimentación en el relé.

El led rojo rotulado **ARRANQUE** señaliza la detección de una sobreintensidad y el inicio del proceso de contaje de tiempos y disparo.

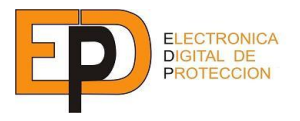

## **6.1. ACTIVO**

El relé en situación normal presenta en la pantalla el mensaje:

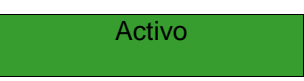

Si se produce una falta, en la pantalla debajo de **Activo,** aparece una indicación de **Disparo**, la fase que ha disparado (F1, F2, ó N), disparo temporizado, la fecha, la hora y la intensidad de defecto, todo ello de forma intermitente con una cadencia de 2 segundos.

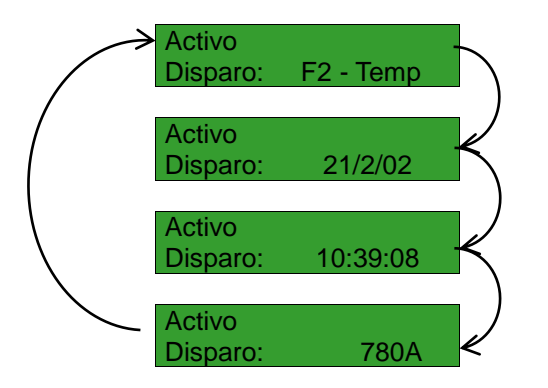

Cualquier nuevo disparo actualizaría el valor mostrado por pantalla, de forma que siempre se muestra el último disparo.

Pulsando la tecla **RePág/Reset** (tecla nº 3) durante 2 segundos se resetea la pantalla, desapareciendo el mensaje "DISPARO" (la memoria de los disparos NO SE ALTERA, por ello).

## **6.2. VALORES DE AJUSTE**

Para conocer el ajuste del relé se dispone de teclas que, al pulsarlas, indican en la pantalla, los ajustes, permaneciendo visibles durante 60 segundos. Las indicaciones F y N hacen referencia a los distintos parámetros programados para Fases y Neutro respectivamente. Por ejemplo:

## **T E C L A**

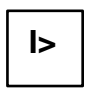

Arranque temporizado de Fases y Neutro en Amperios secundarios y los transformadores de intensidad.

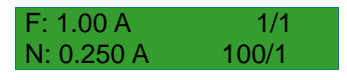

Tipo y número de curva escogidas (TD, NI, MI, EI) y el tiempo en mseg **CURVA** que corresponde a una intensidad igual a 5 veces el arranque programado.  $F: MI - 4.0$  $\Box$ 1350 N: EI -  $\ast$ 

Fecha y Hora programadas. 30/10/99 FEC 13:54:07 HOR

633

Pulsando nuevamente esta tecla aparece la pantalla opcional de consulta de tiempo mínimo de Neutro:

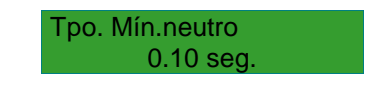

## **6.3. CAMBIO DE AJUSTES**

Se procede del modo siguiente: Pulsando la tecla PROG aparece la siguiente pantalla:

Clave:

La clave se introduce mediante el teclado numérico y consta de 4 dígitos. Cada dígito introducido es visualizado como un asterisco:

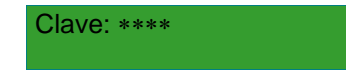

Si la clave es incorrecta aparece el mensaje:

Clave Incorrecta

que desaparece al pulsar ACTIVO ó bien INTRO. En este último caso se vuelve a pedir la clave correcta. La clave sólo puede modificarse vía comunicación serie.

## **LA CLAVE PROGRAMADA DE FABRICA ES "1111"**

Si ésta se encuentra establecida, al pulsar la tecla PROG aparecerá el mensaje:

> Comunicación Remota

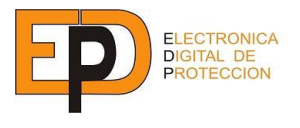

No siendo posible entrar en el modo programación local hasta que se interrumpa la comunicación serie. En tal caso, y si la clave introducida es correcta, se entra en modo programación local visualizándose lo siguiente:

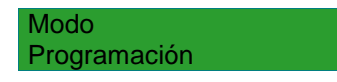

Pulsando INTRO aparece la pantalla de programación Temporizado Fases:

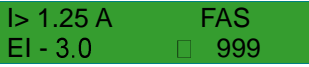

El parámetro que parpadea puede modificarse con las teclas:

- + Para incrementar el valor de ajuste.
- Para decrementar el valor de ajuste.

Si se mantiene apretada una de estas teclas durante más de 2 segundos el parámetro se incrementa/decrementa de forma continua.

Pulsar INTRO para aceptar el valor elegido, que en primer lugar será el arranque (I>), después el tipo de curva y luego la curva especificada (0.5 a 10.0). Al lado de esta última aparece el tiempo correspondiente a una intensidad igual a 5 veces el arranque.

Las siguientes pantallas corresponden a la programación de los parámetros de Neutro de forma análoga o como se hizo con Fases.

Tras pasar la última pantalla de Neutro aparece la programación de la fecha y hora, según el<br>formato Día/Mes/Año y Hora: Minutos: formato Día/Mes/Año y Hora: segundos, por ejemplo:

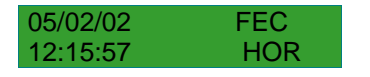

Como hasta ahora, el parámetro en intermitencia se programa a través de las teclas + y - , aceptando el nuevo valor al pulsar INTRO.

La última pantalla permite programar la velocidad de transmisión serie y la dirección que identificará al relé cuando éste se conecte en una red de comunicación serie:

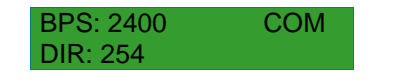

Pulsando la tecla **RePág/Reset** es posible retroceder a la pantalla de programación anterior a la actual.

En el modo programación, si no se pulsa ninguna tecla durante 3 minutos se sale del modo volviendo a la pantalla de **Activo**. El mismo efecto se consigue pulsando directamente la tecla ACTIVO.

## **6.4. AUTOCHEQUEO Y ERRORES**

Al dar tensión por primera vez el procesador realiza un chequeo y comprobación de sus periféricos y de las tensiones presentes en el circuito. En pantalla aparece el mensaje:

Comprobando...

Si se detectó algún error en el proceso anterior éste queda reflejado en la pantalla de la siguiente forma:

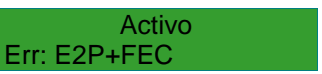

En este ejemplo:

El relé está indicando que encontró dos errores, identificados como error de memoria y de fecha. En total hay 9 errores codificados de la siguiente forma:

**E2P:** E2PROM falla.<br>**RAM:** RAM falla.

**RAM:** RAM falla.<br>**FAS:** Algúi **FAS:** Algún parámetro de Fases fuera de márgenes. Desaparece al repasar todas las

pantallas de programación de Fases. **NEU:** Algún parámetro de Neutro fuera de márgenes.

Desaparece al repasar todas las pantallas de programación de Neutro.

**BPS:** Error en la lectura de los bps. Se adopta 2400 por defecto. Error en la lectura de la dirección del

relé. Se adopta 254 por defecto. **CLA:** Error en la lectura de la clave. Se adopta 1111 por defecto.

**FEC:** Algún parámetro de Fecha y Hora se halla fuera de márgenes. El error desaparece al programar Fecha y Hora.

**BAT:** La batería de la memoria RAM está agotándose.

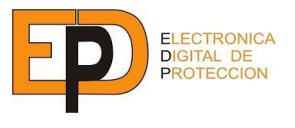

**A/D:** Error grave. El convertidor A/D no convierte y el relé falla en la lectura de intensidad en la línea. Cuando el relé detecta algún error provoca el cierre de los contactos de señalización de anomalías.

## **6.5. CONFIGURACIONES POR DEFECTO**

El relé dispone de dos configuraciones por defecto, seleccionables mediante el interruptor de la tarjeta del procesador. Si al dar tensión al relé, la EEPROM donde se guardan los parámetros programados falla se adoptará como activa una de las dos configuraciones por defecto. En el caso de que la EEPROM falle estando el relé en servicio éste seguirá con su programación actual pudiendo incluso ser reprogramado de nuevo pues los ajustes son almacenados en la RAM del procesador.

Las configuraciones por defecto son:

#### **INTERRUPTOR ON**

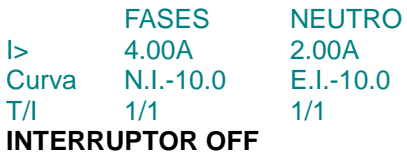

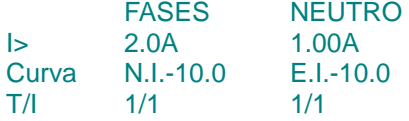

Velocidad de transmisión por defecto: 2400 baudios.

Clave de programación por defecto: 1111

#### **7. MEDIDAS**

#### **7.1. MEDIDA VALORES DE SERVICIO**

Al pulsar la tecla MEDIDA aparecen durante 60 segundos las medidas de intensidad de servicio, que circulaban en el momento en que se apretó la tecla. Una vez transcurrido el tiempo, se vuelve a la pantalla ACTIVO. Para actualizar la medida, pulsar la tecla \* y otra vez MEDIDA. En la pantalla se visualizará la intensidad en amperios primarios o de línea:

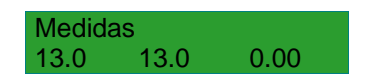

## **7.2. ÚLTIMOS EVENTOS**.

El relé guarda hasta 100 eventos, de los cuales los cinco últimos se pueden consultar por teclado, mientras que el resto se pueden consultar vía transmisión serie.

Estando en la pantalla de medida, al pulsar la tecla + se visualizarán cronológicamente los cinco últimos eventos. El evento se muestra en dos pantallas que van alternándose cada cuatro segundos.

Que muestra alternativamente el día, la hora, el tipo de disparo y las intensidades que circulaban en el momento del disparo.

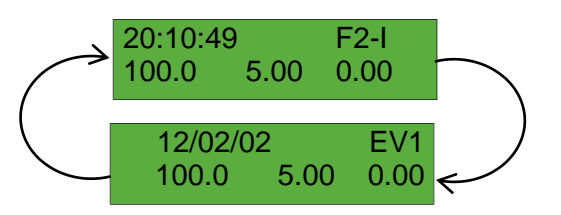

EV1 indica que es el último disparo en memoria. EV2, EV3, EV4 y EV5 son los anteriores y puede leerse pulsando sucesivamente la tecla + .

Los códigos para identificar el tipo de disparo son:

F1 - T: Disparo Fase F1 por temporizado. NE - T: Disparo Neutro por temporizado.

Después de EV5 se vuelve al último disparo EV1. También pulsando - pueden leerse los disparos en sentido inverso. Los disparos memorizados sólo pueden borrarse vía transmisión serie.

#### **8. COMUNICACIONES**

Dispone de facilidad de comunicación local y remota.

A distancia es posible realizar consultas de configuración, recoger las alarmas almacenadas en el relé, realizar medidas de las intensidades de servicio, reprogramar ajustes, leer datos de fabricación del relé, conocer la identificación de la protección dentro de una subestación, comprobar fecha y hora, etc...

Para la comunicación local debe conectarse un terminal tipo PC, al puerto de comunicaciones del relé. Este puerto utiliza las señales del

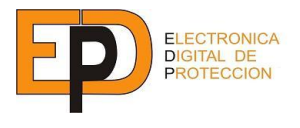

interfaz RS232-C en el modelo estándar y un conector de 9 pines. También se fabrica el relé con el interfaz RS485 y fibra Óptica de Cristal.

Para establecer el circuito de comunicación remota, el relé debe unirse a un módem (2400, 4800, 9600, 19200, 38400, 76800 bps), o a un concentrador / difusor que, a su vez, está unido a un módem, y a una línea telefónica. En el centro de control debe disponerse de un terminal tipo PC con módem interno o un módem externo unido al puerto serie del ordenador.

Cualquier programa de comunicaciones standard para PC del mercado puede utilizarse para establecer y realizar la comunicación con el SA51C: Telix, Procom, Datatalk, Windows,...

El relé controla la comunicación enviando los menús, las preguntas y realizando los controles necesarios para el diálogo. Se trata de una comunicación totalmente interactiva, no se debe tener ningún conocimiento especial sobre la forma de dialogar con la protección.

Para establecer la comunicación deben seguirse los siguientes pasos:

 Ejecutar el programa de comunicaciones (Telix, "Terminal" de Windows, etc...) Y configurarlo con las mismas características que el relé (velocidad, paridad, etc...).

 $\infty$  Pulsar "  $\frac{1}{2}$ "y, a continuación, los tres dígitos de la dirección del relé.

Por ejemplo, pulsando "\$001" y la tecla <INTRO> se conecta en el relé nº 1 y aparece el mensaje "CONexión RELÉ <001>" y a continuación el Menú Principal.

> CONexión RELÉ <001> INAEL SA51 ver. A09 Opciones: ------------------------------ 1. Leer Ajustes 2. Cambio Parám. 3. Leer Alarmas 4. Borrar Alarmas 5. Medidas 6. Fecha y Hora 7. Datos Fabric. 8. Filiación 9. Desconexión

- La opción "9.DESCONEXIÓN" desconecta el relé, enviando el mensaje:

## DESconex. RELE<001>

Pudiéndose establecer la comunicación con otro relé.

Puede desconectarse el relé actual y conectarse automáticamente a otro, enviando la dirección de éste último:

## \$XXX

siendo XXX la nueva dirección.

-Enviando la dirección genérica "\$255" se desconectan todos los relés que estuvieran conectados.

Si no se desconecta el relé enviando el código de desconexión, éste se desconecta automáticamente al cabo de 5 minutos si no ha recibido ningún carácter durante este tiempo. Se evita así que algún relé quede conectado permanentemente.

COMUNICACIÓN LOCAL

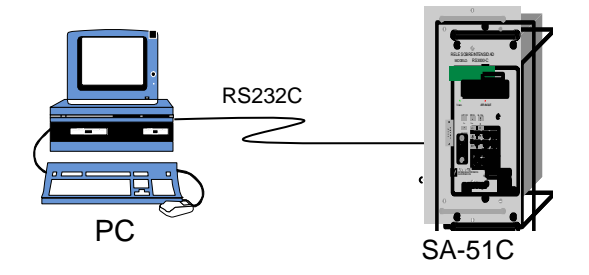

## COMUNICACIÓN REMOTA

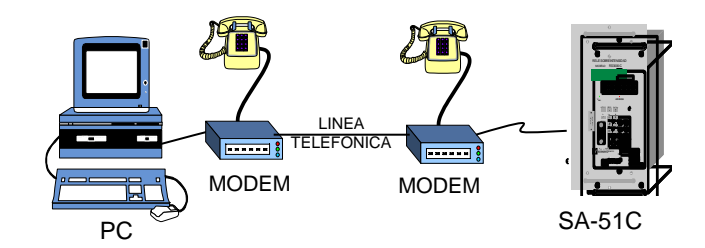

Cuando está establecida la conexión, no se puede entrar en el Modo de Programación por el

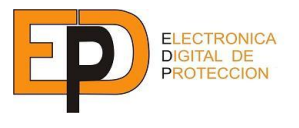

teclado en carátula. En el caso de pulsar la tecla PROG en el display aparece el mensaje:

> Comunicación Remota

## **8.1. DIALOGO ENTRE RELÉ Y TERMINAL**

Una vez establecida la comunicación desde el terminal el relé envía el Menú Principal:

INAEL SA51 ver. A09 Opciones: -------------------------- 1. Leer Ajustes 2. Cambio Parám. 3. Leer Alarmas

- 4. Borrar Alarmas
- 
- 5. Medidas
- 6. Fecha y Hora
- 7. Datos Fabric.
- 8. Filiación
- 9. Desconexión -------------------------

Al pulsar el número correspondiente a cada opción se accede a la función deseada.

#### **8.1.1. LEER AJUSTES**

Con esta opción se solicita al relé que nos envíe los ajustes activos, con el formato:

Ajuste Fases

------------------ I>...: 1.00 A Famil: NI Curva: 0.5 T-500% 210 ms T/I : 10/1 ------------------ Ajuste Neutro

------------------ I>...: 0.250 A Famil: EI Curva: 10.0 T-500% 3333 ms T/I : 25/1 ------------------ Pulse <Intro>

al pulsar <Intro> se vuelve al Menú Principal.

## **8.1.2. CAMBIO DE PARÁMETROS**

Para reprogramar los parámetros del relé hay que ir a la opción 2 del Menú Principal. Al entrar en ella el relé solicita que se introduzca la CLAVE de acceso de cuatro dígitos. Si la clave enviada no es la correcta el relé enviará el mensaje:

> Dato Incorrecto Pulse <Intro>

que nos hará volver al menú Principal. Si la CLAVE es correcta aparecerá el siguiente menú:

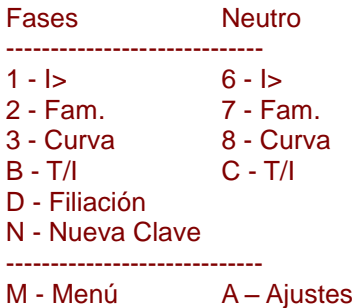

Para modificar cualquier ajuste de fases o neutro hay que enviar al relé el carácter alfanumérico correspondiente. Si se pulsa "M" se vuelve al Menú Principal. Si se pulsa "A" aparecerán los ajustes del relé (formato indicado en 9.1.1.)

## **8.1.2.1. ARRANQUE TEMPORIZADO**

Al seleccionar la opción 1 del Menú de Cambio de Parámetros se recibirá lo siguiente:

> I> Fases ---------------- Rango: 0.5 a 8.0 Saltos: 0.25 A ----------------- Actual...: 1.00 A Entre Dato: \*

el "  $\Box$  " indica el punto donde se queda el cursor. Si se introduce un nuevo valor, por ejemplo 1.25, el relé nos enviará a continuación lo siguiente:

> Nuevo Dato: 1.25 S-Confirmar

Pulsando "S" el nuevo valor es confirmado y queda modificado permanentemente en el relé hasta una nueva reprogramación indicándolo mediante:

Dato Modificado

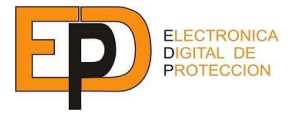

#### Pulse <Intro>

En el caso de pulsar otra tecla diferente a "S" o "s" no se produce la modificación enviando el relé esta indicación:

## No ModificadoPulse <Intro>

Con este modo de programación, común al resto de parámetros, se evita que un error en la transmisión provoque el ajuste con un dato erróneo puesto que el valor enviado es devuelto por el relé para su confirmación.

El valor introducido por teclado es corregido al valor correcto más próximo, si ello es necesario. Por ejemplo, si se introduce 1.23 el relé asume por defecto 1.25, el arranque más cercano al dato introducido y así lo indica en la petición de confirmación.

En el caso de que el valor recibido por el relé esté fuera del rango, el mensaje recibido sería:

#### Dato Incorrecto Pulse <Intro>

y se volvería al Menú de Ajustes.

El mismo proceso se repite para modificar el arranque de neutro. Seleccionando la opción 6 del Menú de Parámetros se visualiza:

## I> Neutro

---------------- Rango: 0.125 a 4.0 Saltos: 0.125 A ----------------- Actual...: 1.125 A Entre Dato: \*

y la programación es análoga a la anterior.

## **8.1.2.2. FAMILIA DE CURVAS**

Seleccionando la opción 2 o 7 del Menú de Parámetros se reprograma la familia de curvas para Fases o Neutro respecti-vamente:

> Familia Fases ------------------ 1 - Normal Inv. 2 - Muy Inversa 3 - Extrem. Inv. 4 - Tiempo Def. 5 - Fuera Ser. ------------------ Actual...: NI Entre Dato: \*

Igual que para el arranque, el programa pide confirmación tras seleccionar una familia de curvas:

#### Entre Dato: 2 - MI S – Confirmar

En este caso el MI ha sido enviado por el relé como comprobación de que ha recibido el 2 correctamente. El resto del proceso es igual al del apartado 9.1.2.1.

#### **8.1.2.3. NUMERO DE CURVA**

Seleccionando la opción 3 y 8 para Fases ó Neutro respectivamente se accede a la reprogramación del número de curva, obteniéndose, por ejemplo, el siguiente diálogo:

> Curva Fases ----------------- Rango: 0.5 a 10 ----------------- Actual...: 0.5 Entre Dato: 3.0 Nuevo Dato: 3.0 T.500% 917 ms S - Confirmar

En el ejemplo se ha introducido una nueva curva (3.0) inmediatamente el programa del relé calcula el tiempo a cinco veces el arranque (500%) que le corresponde a esta curva, lo muestra y pide confirmación para modificar el parámetro.

## **8.1.2.6. RELACIÓN DE TRANSFOMACIÓN**

La opciones "B" ó "C" permiten variar las relaciones de los transformadores de Fases y Neutro haciendo que las intensidades de medida y de disparo se muestren en amperios primarios. Un ejemplo del diálogo que se efectuaría para modificar esta relación sería:

#### T/I Fases

-------------------------- Rango: 1/1 a 511/1 -------------------------- Actual...: 1/1 Entre dato: 100 Nuevo dato: 100/1

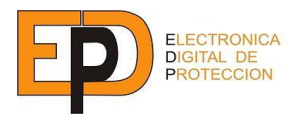

## **8.1.2.7. FILIACIÓN**

La filiación puede actualizarse contestando "S" a la pregunta Modificar (S / N) y entrando el texto que configura la nueva Filiación (máximo 3 líneas de 16 caracteres):

#### Datos Filiación

------------------ Subest.: S.ANDRES Línea.: MONTCADA Disyun.: 33-A ------------------

Modificar (S/N) S Entre Nuevo TXT (3 lin. - 16 car.)

El usuario puede así identificar a la protección en la subestación donde se ubica, la línea que protege y el disyuntor asociado al relé.

## **8.1.2.8. NUEVA CLAVE**

La clave de la programación sólo puede modificarse por comunicación a distancia y no a través del teclado en carátula. Para modificar la clave hay que entrar en la opción "N" del menú de Ajustes, visualizándose lo siguiente:

> Nueva clave: 0123 Repita clave: 0123 Dato modificado Pulse <Intro>

Como seguridad se pide la clave dos veces y en caso de que las dos no coincidan no se modifica, a fin de evitar actualizaciones de claves erróneas.

## **LA CLAVE PROGRAMADA DE FABRICA ES "1111"**

#### **8.1.3. LEER ALARMAS**

La opción 3 del Menú Principal permite el volcado hacia el terminal de todas las alarmas almacenadas en el relé. La capacidad máxima de almacenamiento es de 100 alarmas. Si no hay ningún evento memorizado, porque se han borrado previamente, o porque no ha habido disparo alguno, el relé envía el siguiente mensaje:

> Sin Alarmas Pulse <Intro>

Si hay disparos memorizados, el registro de sucesos indica la fecha, hora, valores de intensidad en el momento de disparo, tipo de disparo y tiempo de disparo desde que cada unidad arrancó.

Los eventos quedan almacenados en una memoria no volátil y en un formato de pila acumulativa de forma que, cuando se llena, la siguiente alarma ocupa la posición de la alarma más antigua.

Un ejemplo de cómo se recibirían las alarmas memorizadas sería:

Día Hora F1 F2 NE Disp. Seg. --------------------------------------------------- 13/10/99 08:15:35 3.44 0.00 0.00 F1-Temp 0.340 11/10/99 14:05:50 0.15 0.20 2.52 NE-Temp 1.860

#### Pulse <Intro>

El primer disparo que aparece siempre es el último registrado, el segundo es el penúltimo y así sucesivamente. El valor de intensidad se expresa en amperios primarios según la relación de transformación programada. En este ejemplo los 3.44 Amperios de la Fase 1 son los que provocaron el disparo de la unidad temporizada (F1-Temp). El tiempo que tardó en disparar desde el arranque fueron 340 mseg.

Las alarmas se reciben en grupos de 20 y después de cada grupo se puede seguir recibiendo otro grupo o pulsando M volver al Menú Principal.

#### **8.1.4. BORRADO DE LAS ALARMAS MEMORIZADAS.**

La opción 4 del Menú Principal permite borrar todas las alarmas memorizadas previa introducción de la clave activa.

#### Clave: 0123 (ejemplo)

Si ésta es correcta, se pide confirmación al borrado:

#### Borrado Alarmas S – Confirmar

Pulsando S el registro de sucesos del relé queda borrado.

> Alarmas Borradas S - Confirmar

El borrado de alarmas sólo puede efectuarse vía comunicación serie.

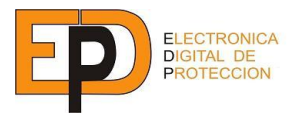

## **8.1.5. MEDIDAS**

Las medidas muestran los Amperios de línea en primario que circulan por F1, F2 y Neutro en el momento de la consulta:

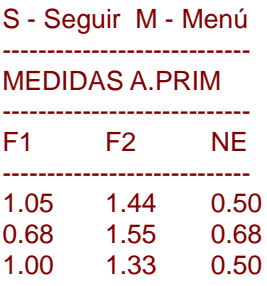

Una vez entrada en esta opción la medida se efectúa cada 7 segundos, aproximadamente. Si se pulsa S se genera inmediatamente una medida. Al pulsar M se vuelve al menú Principal.

## **8.1.6. FECHA Y HORA**

La opción 6 permite consultar y modificar, si se desea, la fecha y la hora del relé. En el terminal se recibe lo siguiente:

> Fecha y Hora del Relé 06/02/02 07:39:00 Modificar (S/N)

Si se contesta afirmativamente aparece:

Entre Fecha: Entre Hora:

El formato de entrada es Día/Mes/Año y Hora : Minuto : Seg y los caracteres "**/** " y "**:**" son automáticamente generados por el programa. Si algún parámetro no es correcto se recibe la indicación:

> Dato incorrecto Pulse <Intro>

Volviendo al Menú Principal.

## **8.1.7. DATOS DE FABRICACIÓN**

Los datos de fabricación solo pueden consultarse por comunicaciones locales (sólo modelo S51C) y no son modificables por el usuario. Al escoger esta opción en el Menú Principal aparecerá en pantalla un mensaje como el siguiente:

Datos identificación  $-$ 

N.Serie...: 35.134 Fecha Fabr.: 25-06-00 Tipo relé..: SA51 Pulse <Intro>

## **8.1.8. FILIACIÓN**

La opción 8 del Menú Principal sólo permite consultar la filiación del relé:

> Datos Filiación --------------------------- Subest.: S.ANDRES Línea.: MONTCADA Disyun.: 33-A ---------------------------

Pulse <Intro>

Para modificar la Filiación debe entrarse en la opción de Cambio de Parámetros.

## **8.2. TIPO COMUNICACIÓN SERIE (RS232C)**

El puerto serie del PC debe configurarse con las siguientes características:

Transmisión Asíncrona Full Duplex. Paridad par. Un bit de arranque y un bit stop. Velocidad: 2400,4800,9600,19200, 38400, ó 76800 bps que debe coincidir con la programada localmente en el relé.

La asignación de los pines del conector serie es la siguiente:

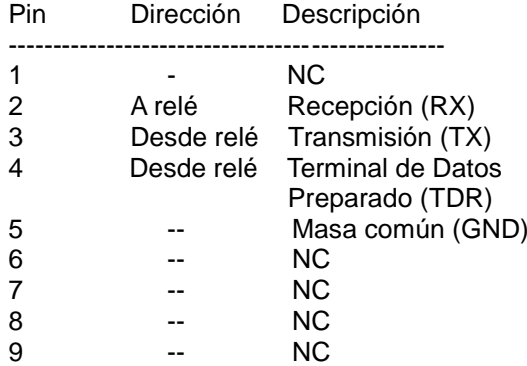

NC: No Conectado

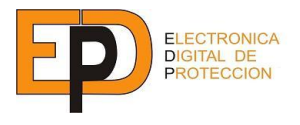

La correspondencia entre pines para la conexión MODEM (CDE) - RELÉ (DTE Y PC(DTE) son las siguientes:

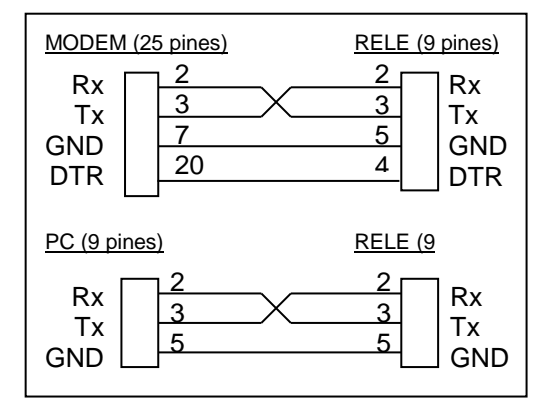

## **9. MODELOS SIN COMUNICACIÓN SERIE**

En los modelos digitales sin comunicación serie RS232-C el modo de programar y realizar consultas es análogo al SA51 con comunicación serie, aunque con las siguientes diferencias:

A- En el modelo sin comunicación la pantalla de programación de la velocidad de transmisión en BPS es sustituida por la programación de la NUEVA CLAVE:

Nueva clave:

Se introduce los cuatro dígitos de la NUEVA CLAVE mediante el teclado numérico.

Nueva clave: 0123

Pulsando INTRO, la NUEVA CLAVE pasa a ser la clave activa.

En el caso de que hubiera algún problema en la grabación de la clave, aparecería el siguiente mensaje:

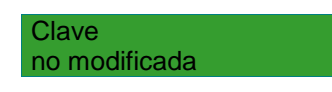

Indicando que sigue activa la clave antigua, puesto que ha habido algún error en la memoria (código error: CLA).

Pulsando la tecla Re Pág/Reset aparece de nuevo la petición de NUEVA CLAVE.

B- Desaparece el mensaje.

Comunicación Remota

Por cuanto al entrar en MODO PRO-GRAMACIÓN no existe posibilidad de establecer comunicación remota. Al pulsar la tecla PROG aparecerá en todos los casos, la petición de la clave:

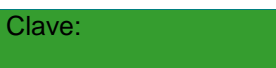

- C- Se anula el código de error BPS, que en el relé con comunicación serie, indica que hubo error en la lectura de la velocidad de transmisión.
- D- Se añade una nueva pantalla de programación que permite borrar todas las alarmas en memoria.

La pantalla inicial es la siguiente:

Borrar alarmas no

El parámetro "no" es intermitente y puede modificarse a "si" con las teclas + y - . Al pulsar INTRO se valida la respuesta al borrado de las alarmas y se sale del Modo Programación.

## **10 MODELOS CON FIBRA ÓPTICA**

Las características de la fibra óptica son las siguientes:

- Fibra óptica de cristal multimodo (FOC).
- Indice gradual  $62.5/125$  m.
- Longitud de onda óptica 820-860nm.
- Conectores ST.
- Potencia de transmisión -15 dBm mín.
- Potencia de recepción -25 dBm mínimo.

Las velocidades de transmisión son: 2400, 4800, 9600, 19200, 38400 y 76800 bps.

Los relés con FOC también están preparados para trabajar en red por lo cual, para establecer la comunicación serie, se dispone el parámetro DIRECCIÓN que identifica inequívocamente cada uno de los relés. (0000 254).

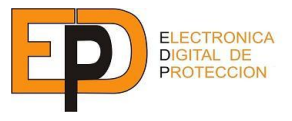

Las principales ventajas de la conexión con fibra óptica en relación a la conexión RS232C son básicamente las siguientes:

Menor atenuación, puesto que si la conexión RS232 no garantiza una comunicación óptima más allá de 15 metros, con la FOC se puede establecer una conexión de varios kilómetros con mínima atenuación.

Absoluta inmunidad a interferencias electromagnéticas de cualquier tipo.

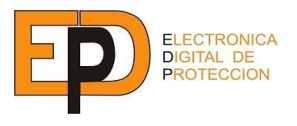

# **ANEXO:**

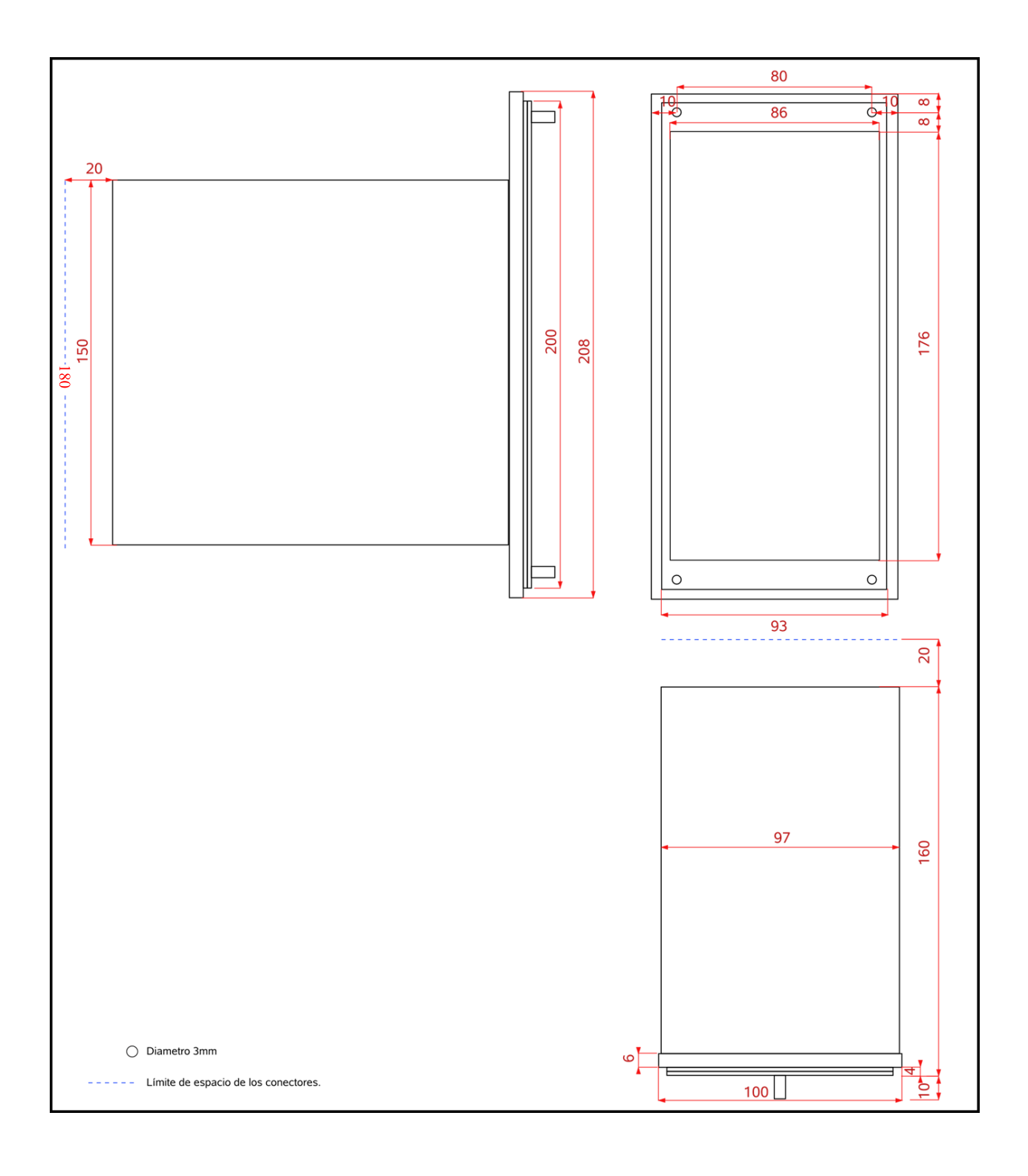

**Fig.5 Dimensiones caja tipo D**

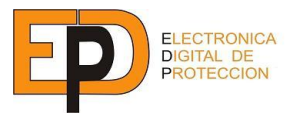

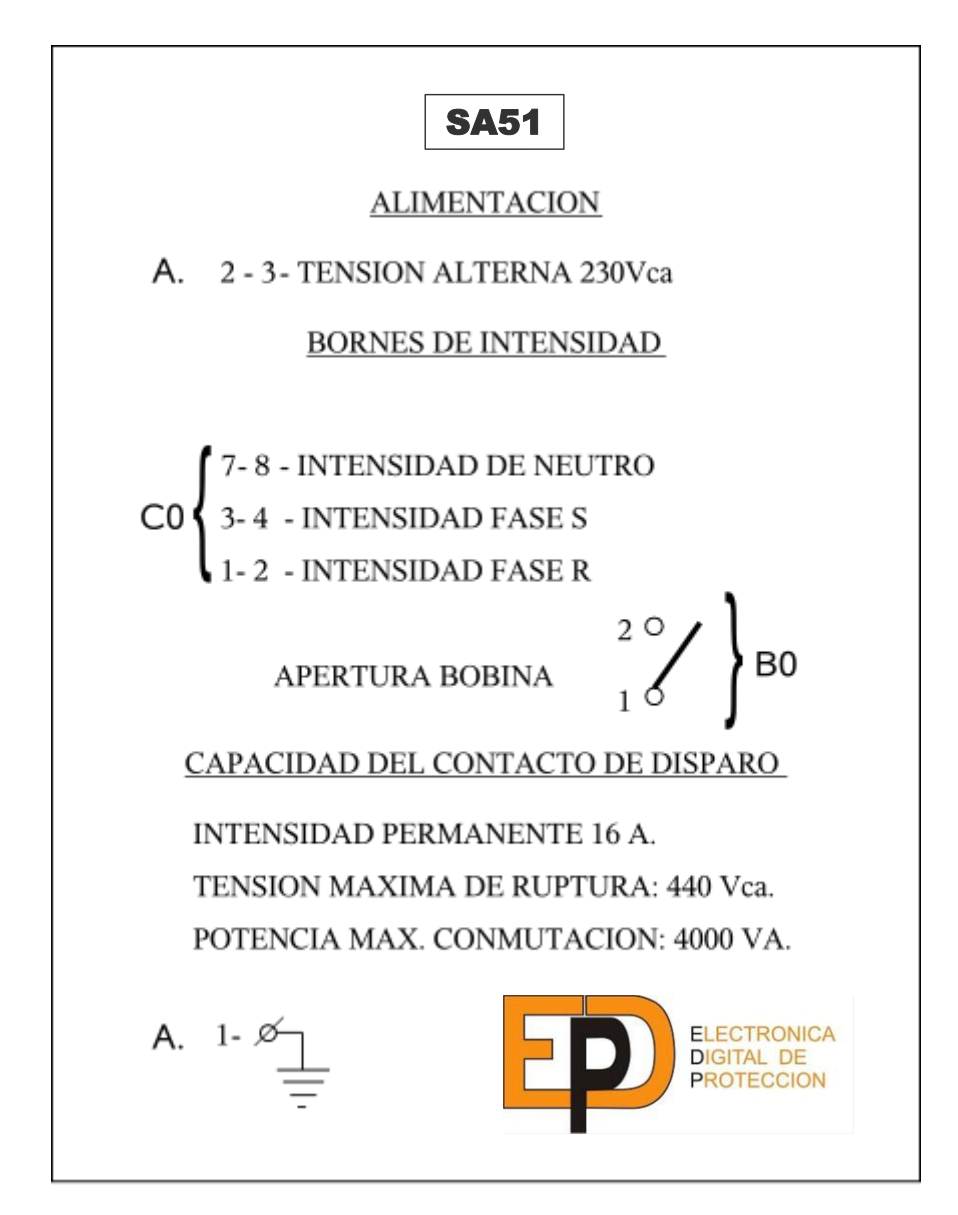

**Fig.6 Etiqueta de embornamiento.**

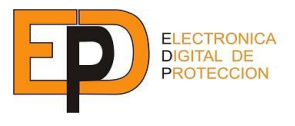

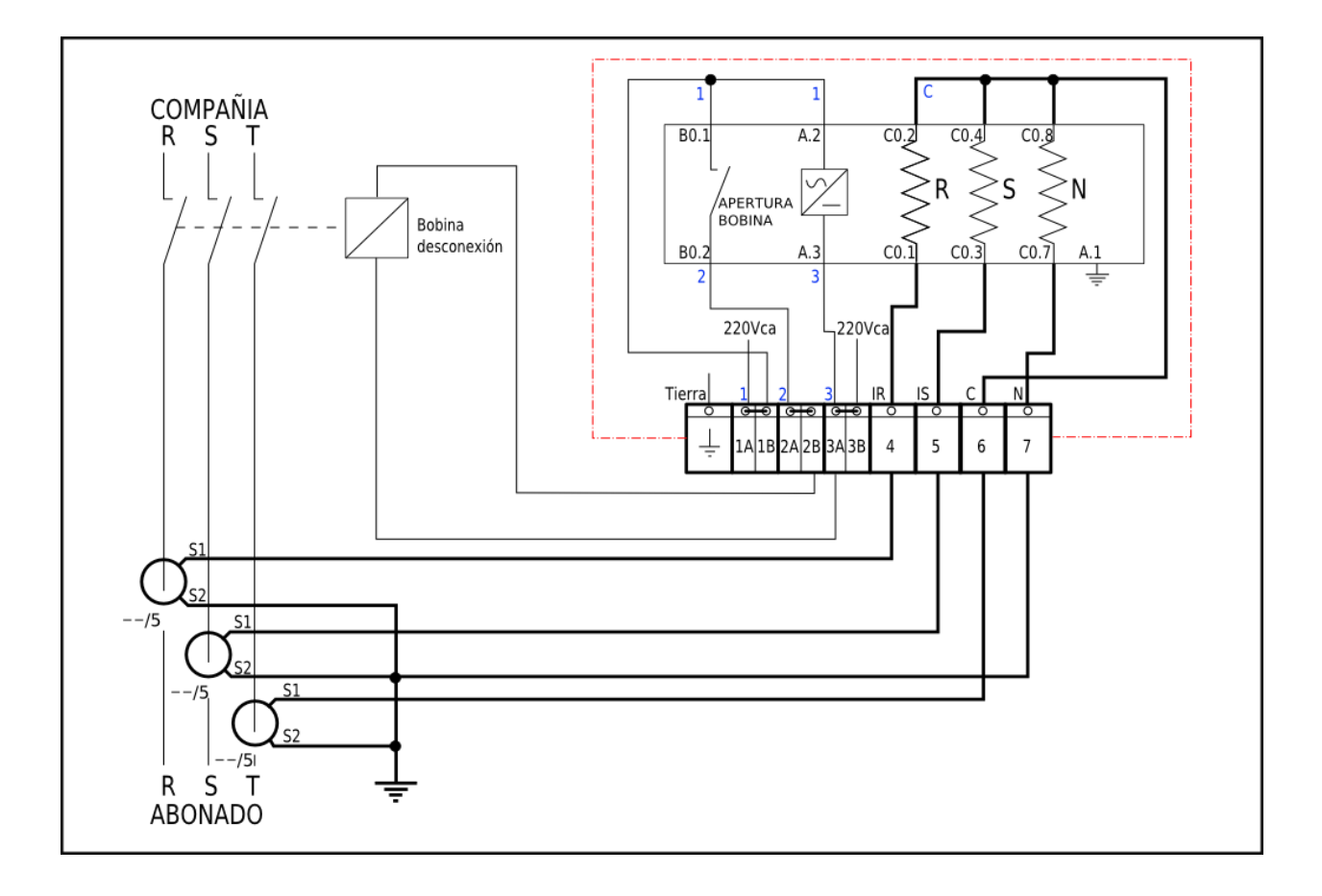

# **Fig.7 Esquema de embornamiento.**

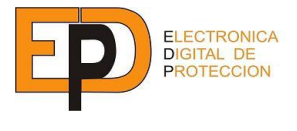

**También disponemos de una gama muy amplia de productos de protección, para media y alta tensión.**

- **Aisladores resistivos y capacitivos**
- **Relés de Sobreintensidad**
- **Relés de Sobretensión y Subtensión**
- **Relés de Frecuencia**
- **Relés de Potencia inversa**
- **Comprobadores de Sincronismo**
- **Equipos de comunicación**
- **Convertidores**
- **Temporizadores**
- **Indicadores de paso de corriente**
- **Armarios de protección**

**No dude en ponerse en contacto con nosotros para pedir más información .**

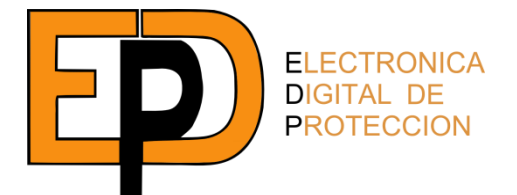

ELECTRÓNICA DIGITAL DE PROTECCIÓN, S.A. C/ Anselmo Clave 80bj. 08100 Mollet del Valles-Barcelona CIF A64139686 Tel.: 935445447 Fax: 935794943 [jjuarez@edpingenieria.net](mailto:jjuarez@edpingenieria.net)

NOTA DEL FABRICANTE: El equipo puede verse modificado por mejoras, y puede no coincidir con lo indicado en este manual